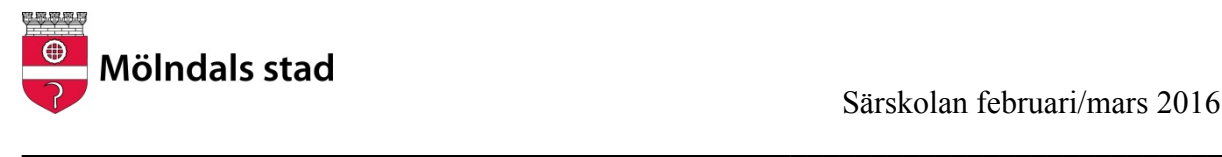

## **Övningsuppgifter**

### **TALSYNTES ClaroReadPro**

**Se film på webbsidan: http://skoldatatekmolndal.weebly.com** 

#### **Skrivstöd**

Skriv några rader och låt talsyntesen läsa upp texten efterhand som du skriver.

- Ställ in talsyntesen så att den ljudar bokstäverna.
- Ställ in talsyntesen så att ord och/eller meningar läses upp efterhand som du skriver.

#### **Lässtöd**

- Pröva att byta röster: Vilken röst tycker du bäst om?
- Pröva att ställa in hastigheten
- Pröva olika färgmarkeringar (då text läses upp)
- Pröva skärmläsning (allt som du pekar på läses upp)
- Pröva uppläsning på någon webbsida. Markera texten.

#### **Ordprediktion – förslag på ord ges efterhand som du skriver**

• Aktivera ordprediktionen. Skriv meningar.

#### **Ljudfil**

• Spara ett ord, en mening eller en text som ljudfil. Markera texten och välj spara till ljudfil i talsyntesens verktygsfält.

## **LÄS/LYSSNA PÅ TALBOK**

Talbok på USB minne. Testa olika funktioner.

# **STAVA REX**

**Se film på webbsidan: http://skoldatatekmolndal.weebly.com under fliken Rättstavning.**

Övningstext finner du på webbsidan under fliken "Särskolan 15/16"